#### **Cost Adjustments for Non-Capitalized Assets Created on 2/21/2013 9:18:00 AM**

# Table of Contents

**[Cost Adjustments for Non-Capitalized Assets...............................................................](#page-0-0) 1**

### <span id="page-0-0"></span>**Cost Adjustments for Non-Capitalized Assets**

## Core-**OL**

Adjustments to non-capitalized costs associated with an asset are made using the **Update Non-Capitalized Cost** component. The adjustment process involves adding cost and ChartField information to a new row in the **Asset Cost Information** grid of the **Non Capitalized** page.

The results of cost adjustments to non-capitalized costs display on the **Non Cap History List** and **Non Cap History Detail** tabs of the **Review Cost** component.

In this example a user adds \$300 to the non-capitalized cost of a non-capitalized asset and reviews the results in the **Review Cost** component.

#### **Procedure**

Navigation: Asset Management > Asset Transactions > Financial Transactions > Update Non-Capitalized Costs

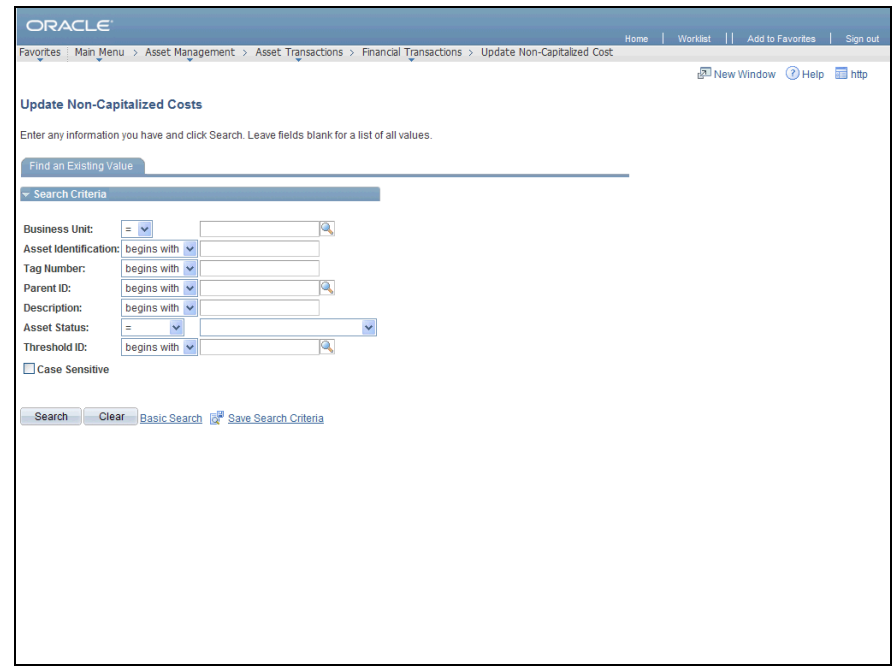

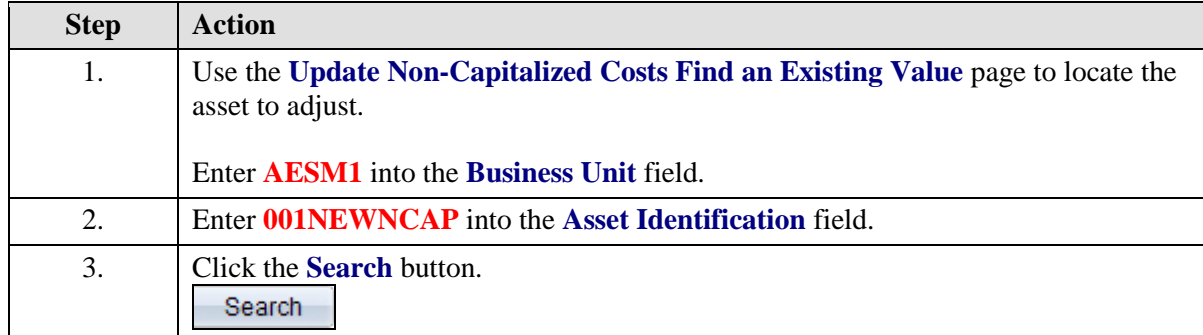

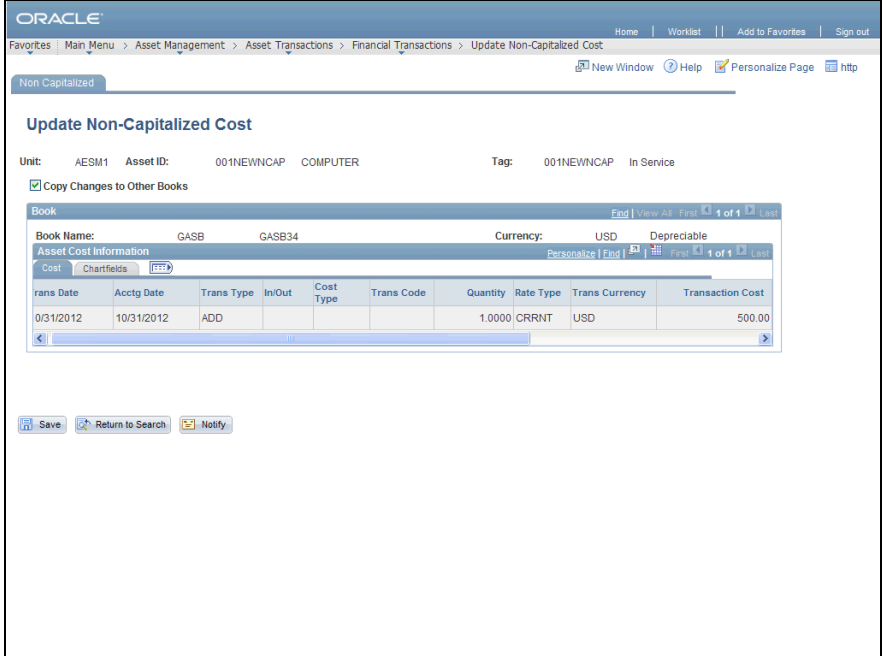

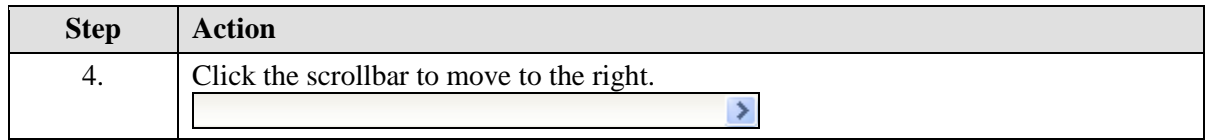

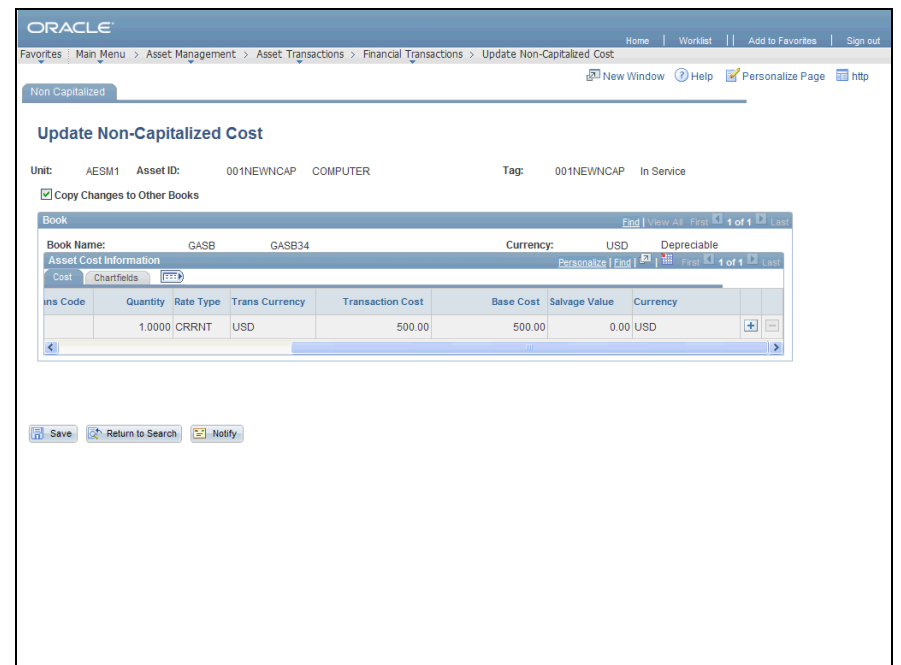

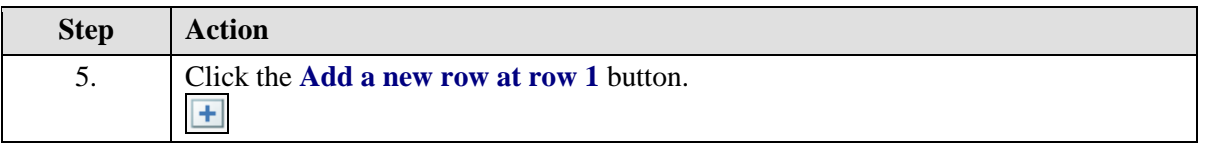

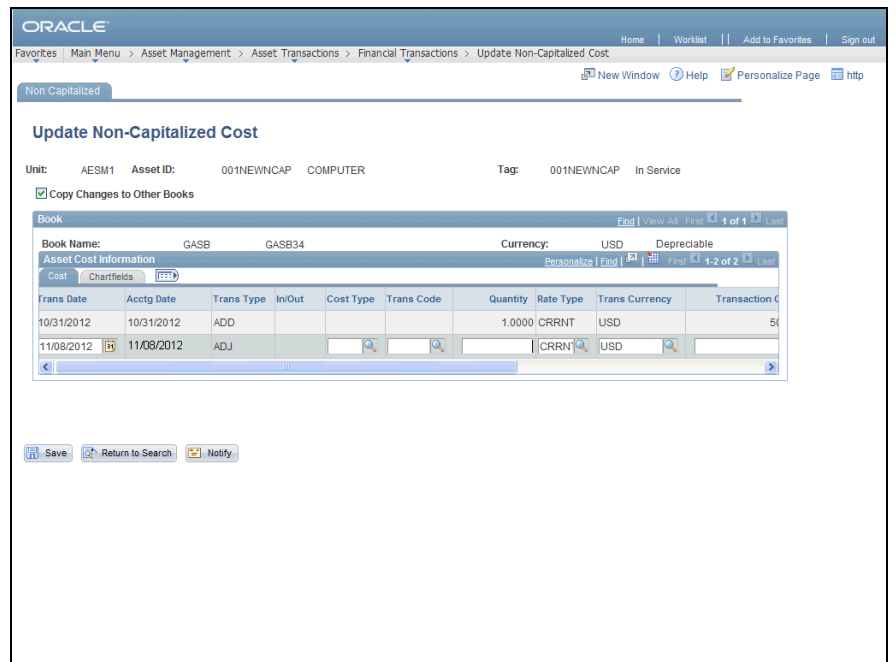

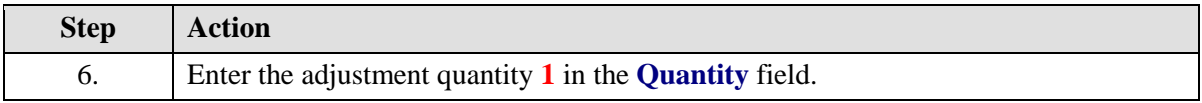

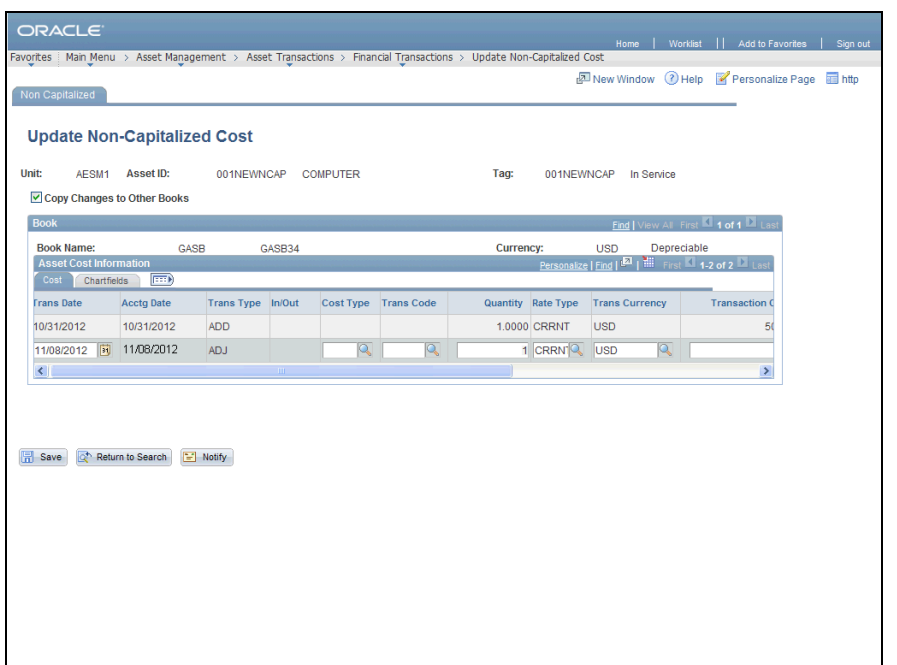

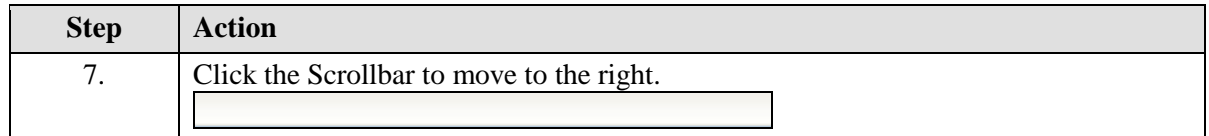

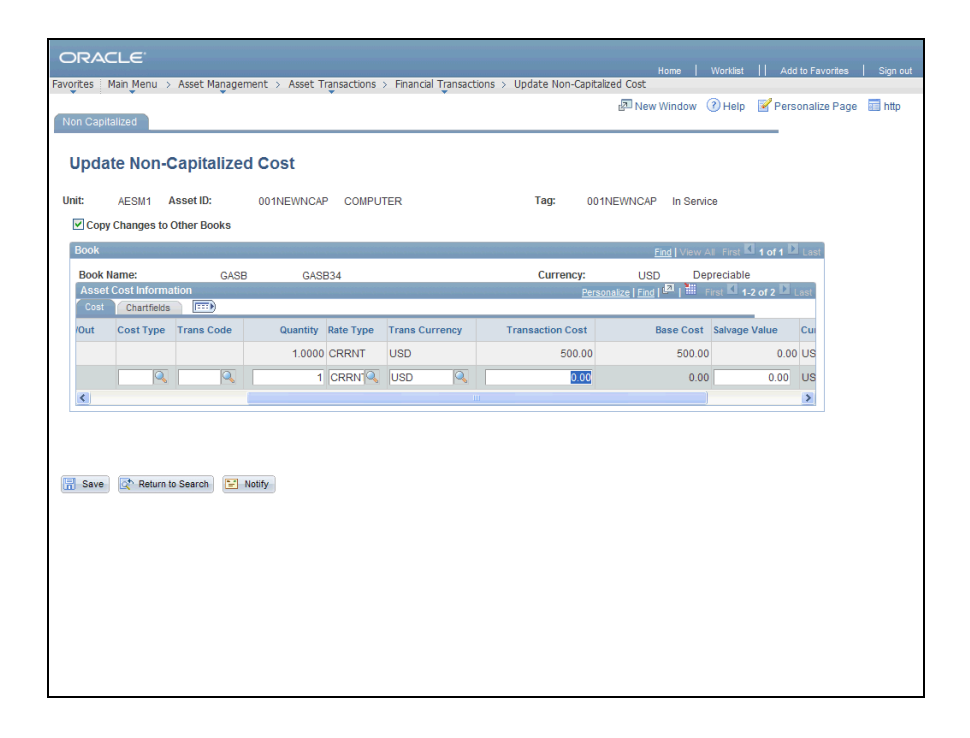

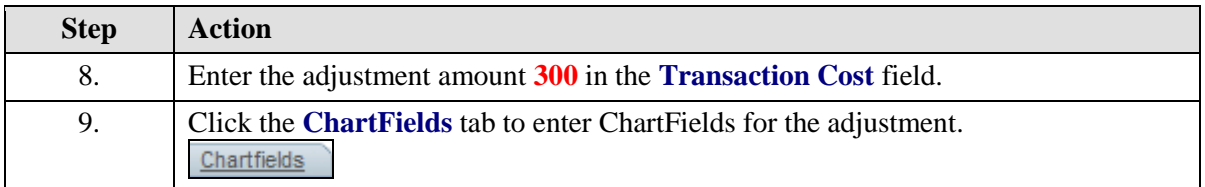

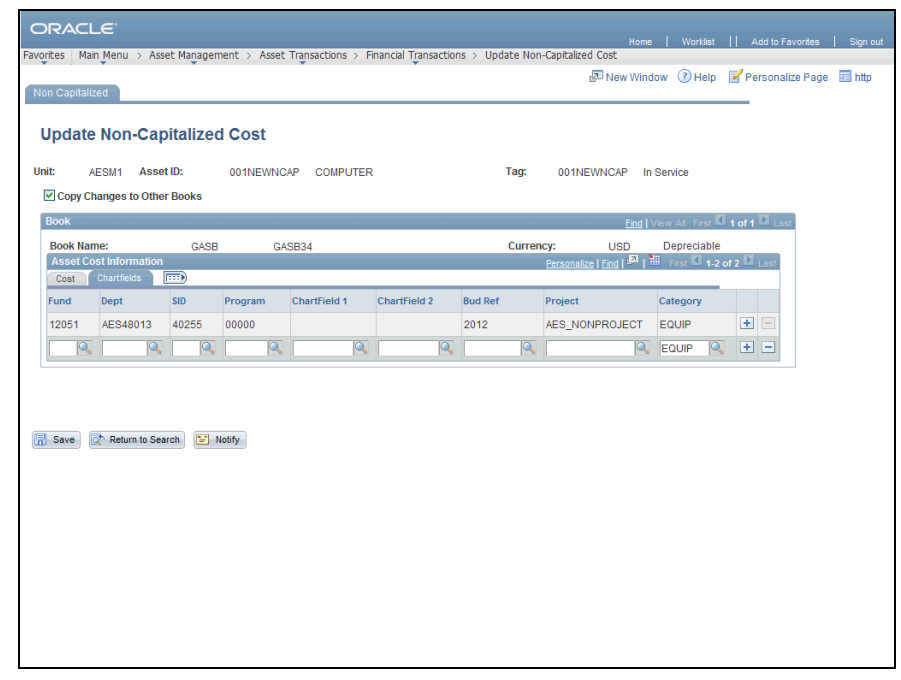

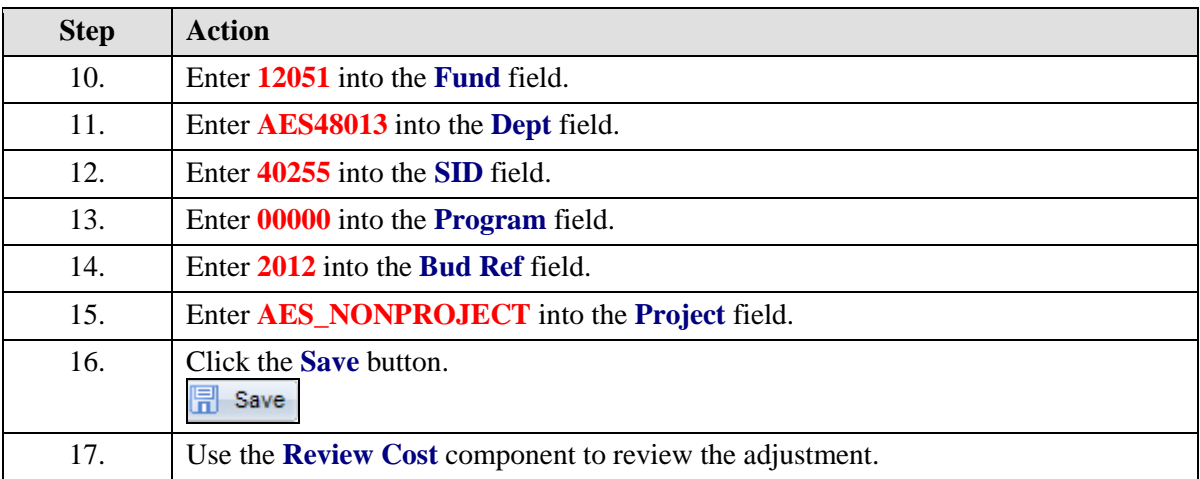

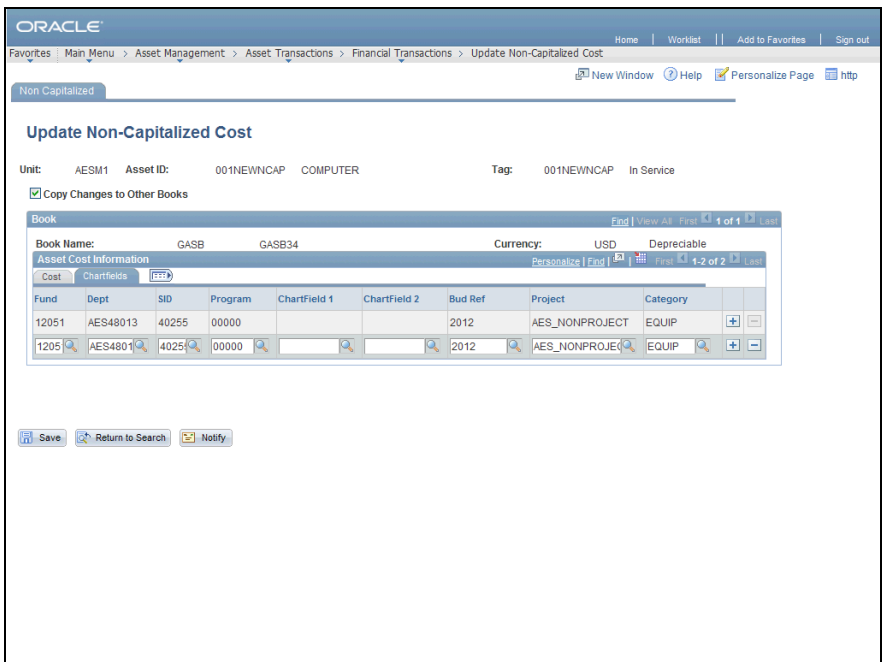

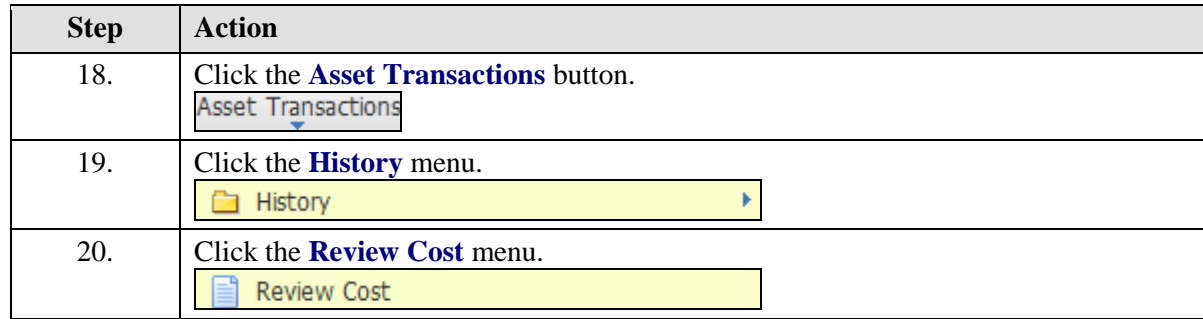

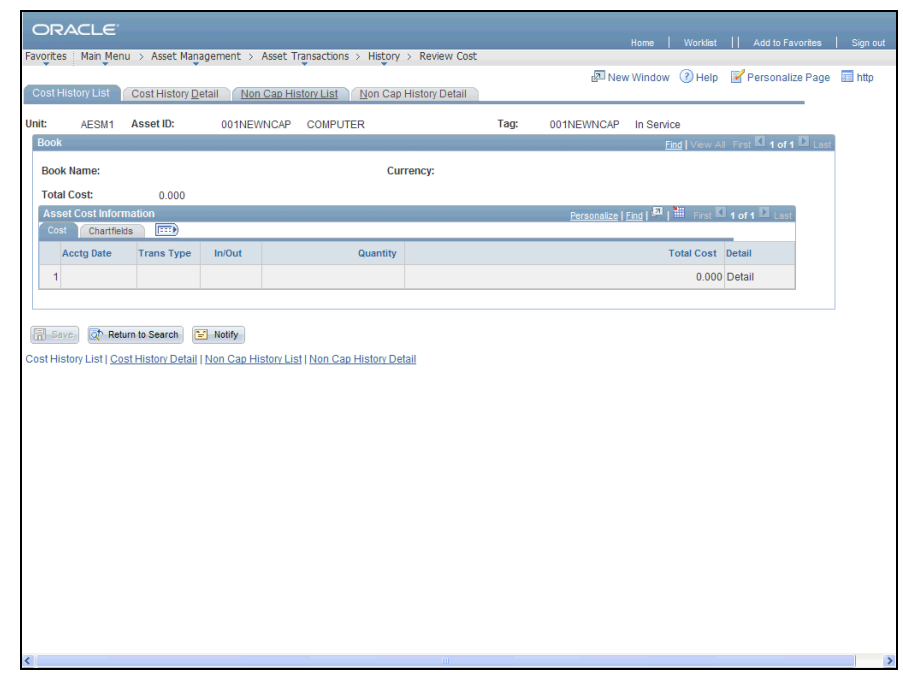

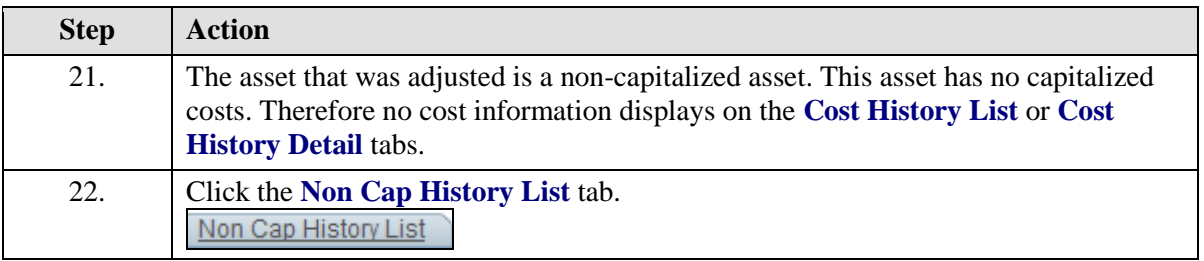

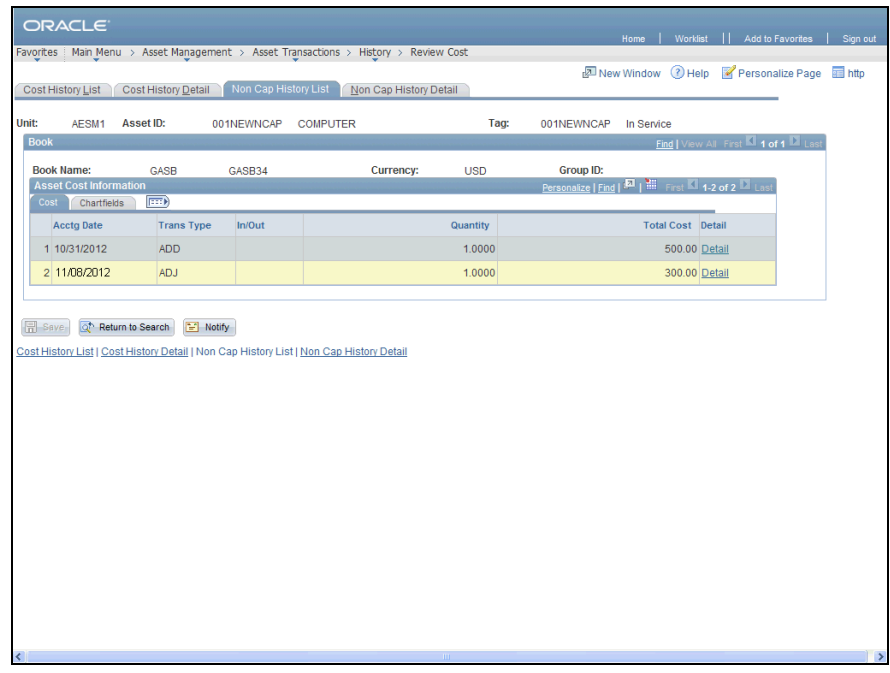

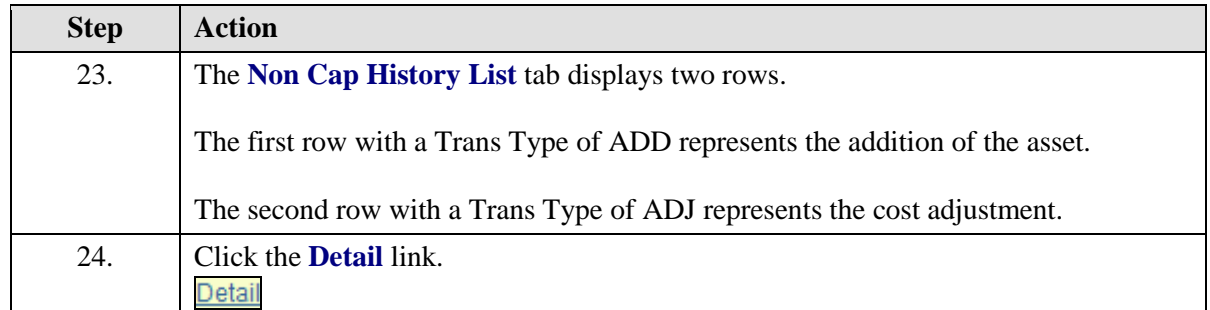

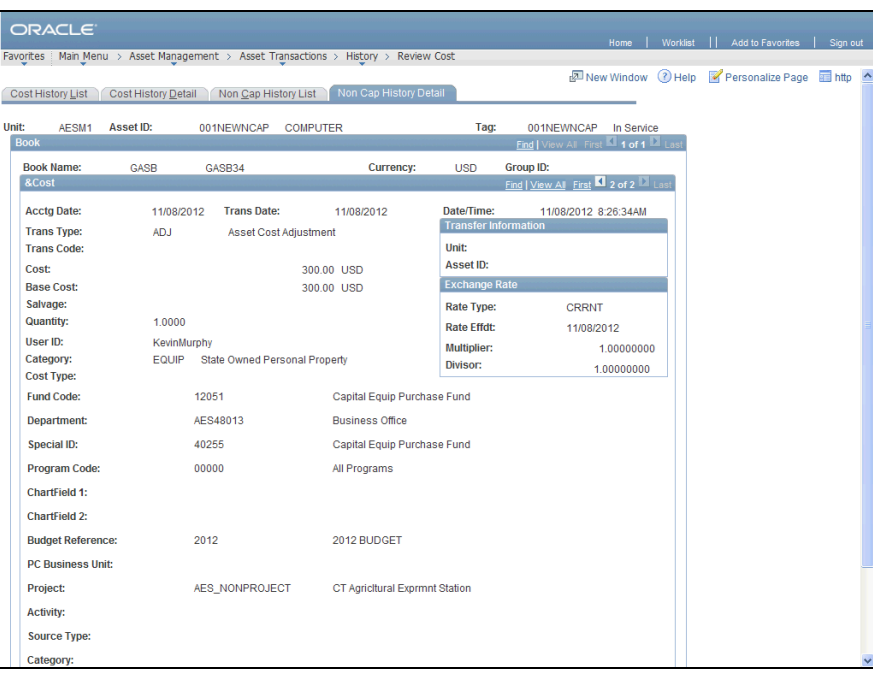

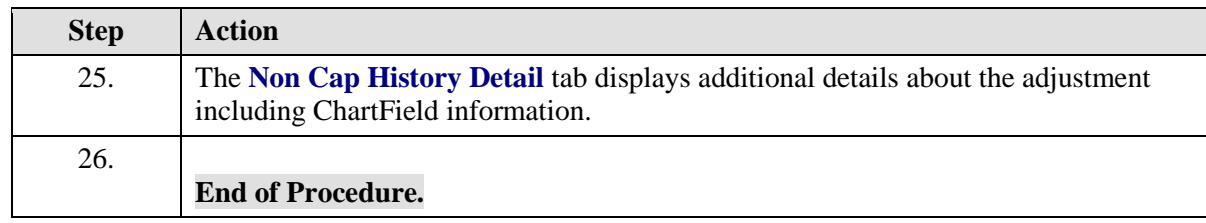